## **Starting and submitting your protocol:**

Once you have logged into Hazard Safety, to the left of your screen should be an actions box like the one below. If you click on "Protocol Actions" you should see a tab that says, "start a new IBC application

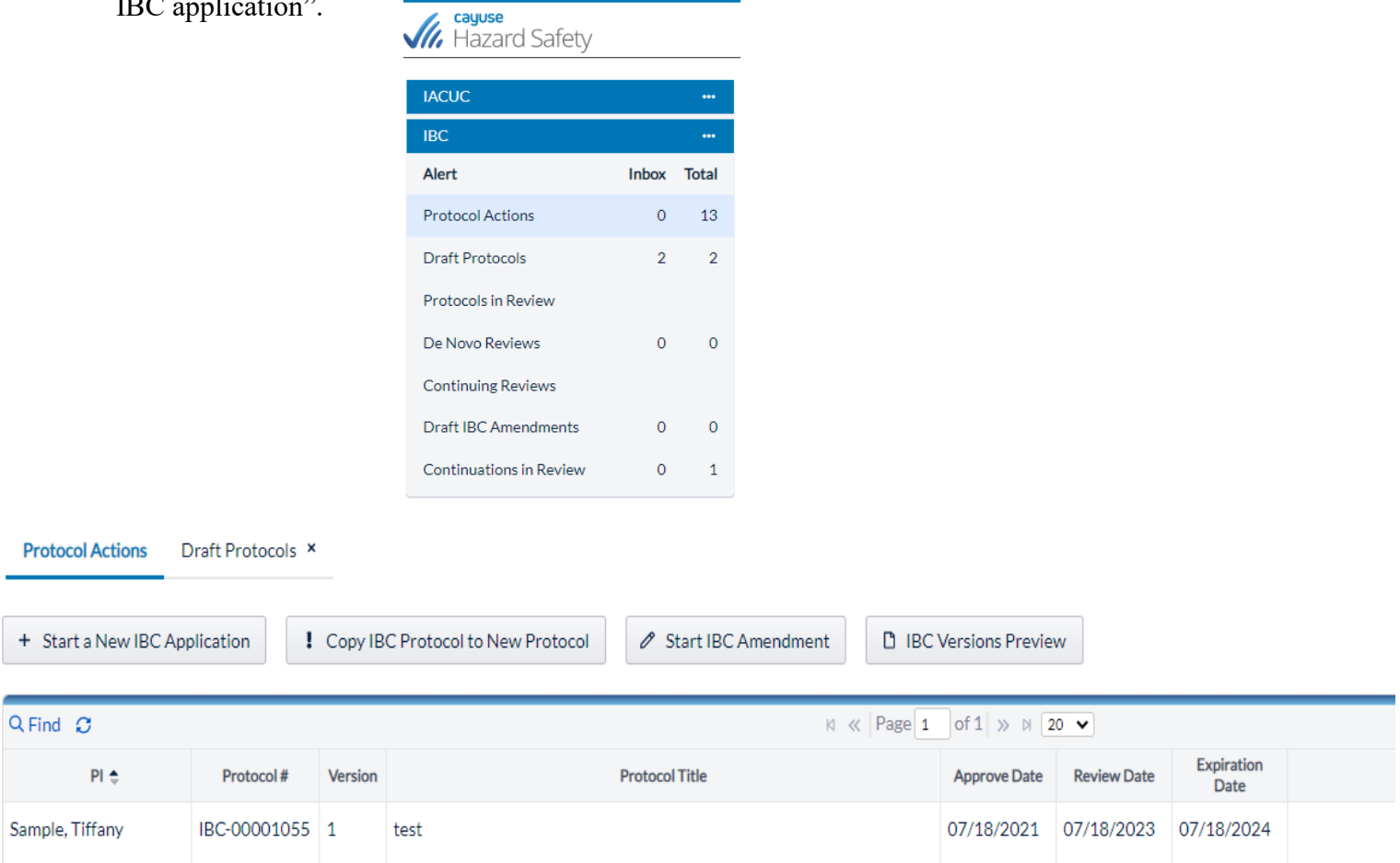

Clicking "start a new IBC application" brings you to the next page which asks you whether to start your application or to return home. Click "Start a new IBC Protocol".

**Start a New IBC Application** 

## **Start a New IBC Protocol Application**

Biosafety Protocols must be approved by the Institutional Biosafety Committee (IBC) or the Biological Safety Office (Administrative Review) prior to the initiation of research. Approval is valid for the duration of the research proposed in this application, but MUST be amended as needed and renewed annually For assitance in completing this form, please visit our site at https://support.cayuse.com/

□ Start a new IBC Protocol

a Home Page

After you have started your protocol, it will take you to the "options" page, read through and select Yes or No to all the questions. (Only select yes on the questions that are applicable to your project)

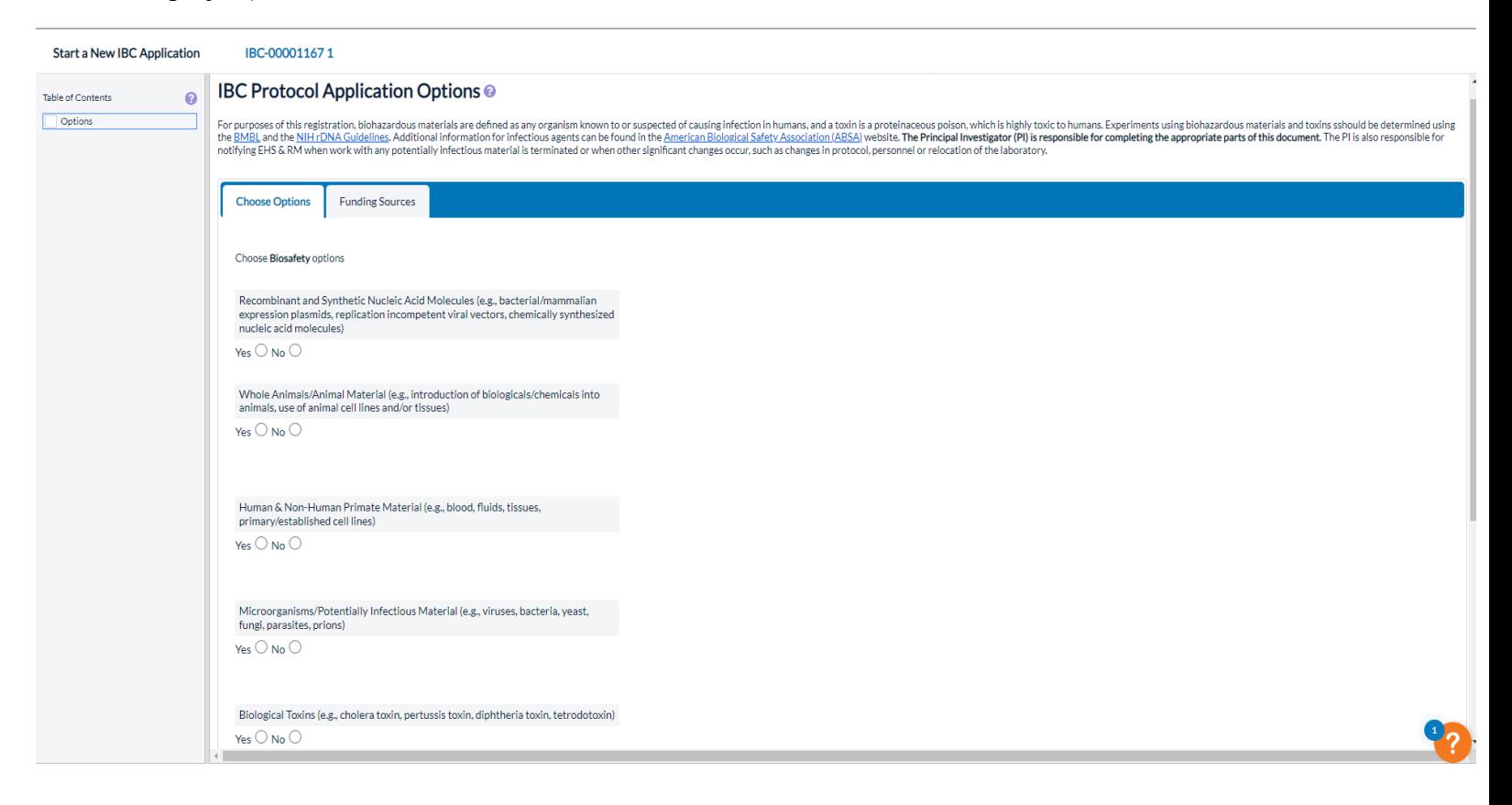

After the page has been completed, scroll down to the bottom of the page, and hit save changes (you must do this after you complete each page). Once you have saved your responses, move onto the next page.

Read the questions and continue filling out your protocol page by page. Don't forget to only answer the questions that are applicable to your project.

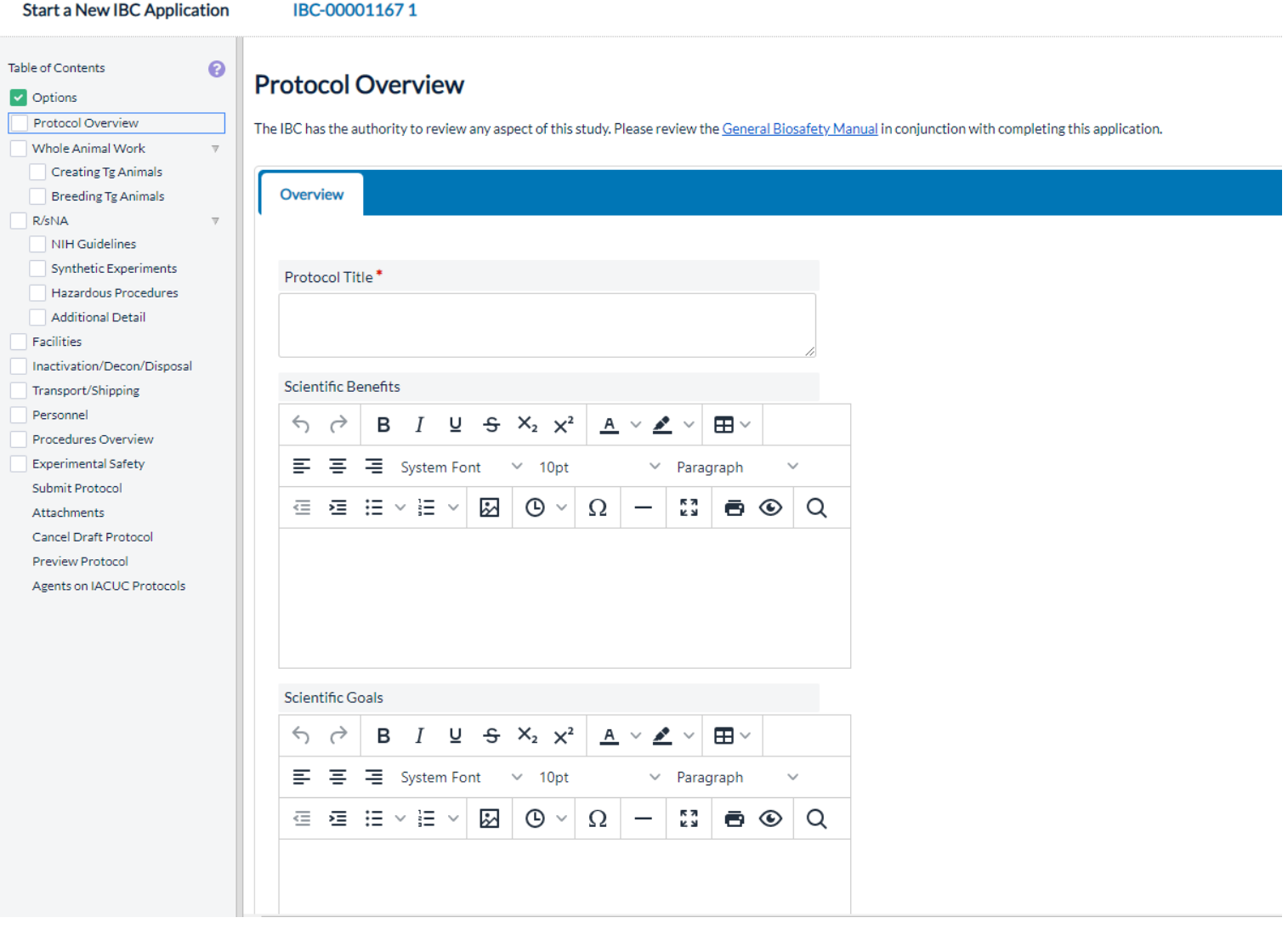

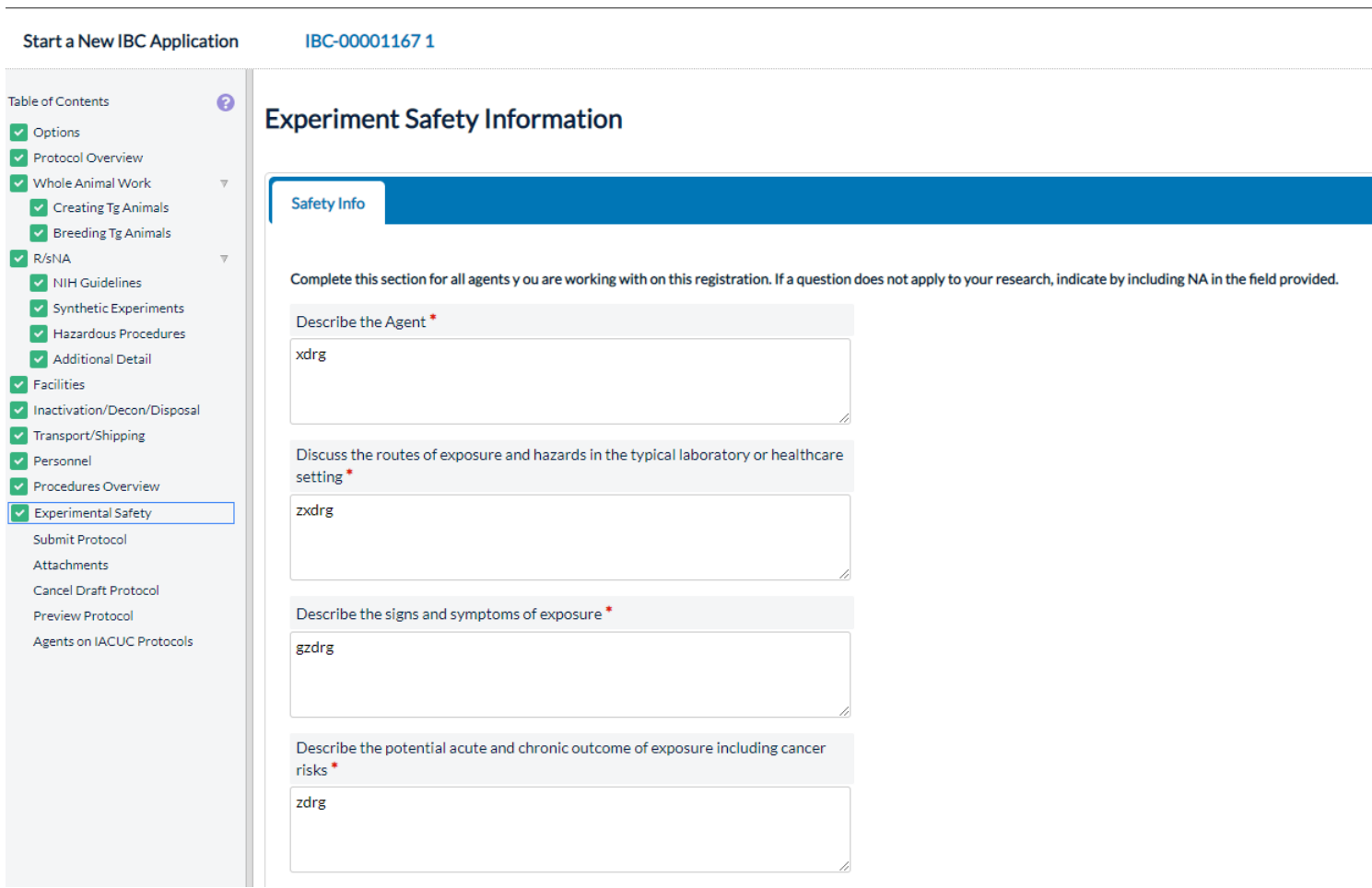

Once your protocol is completed and you have gone over your responses, all the boxes should be green (like the photo above). Click on the "submit protocol" tab.

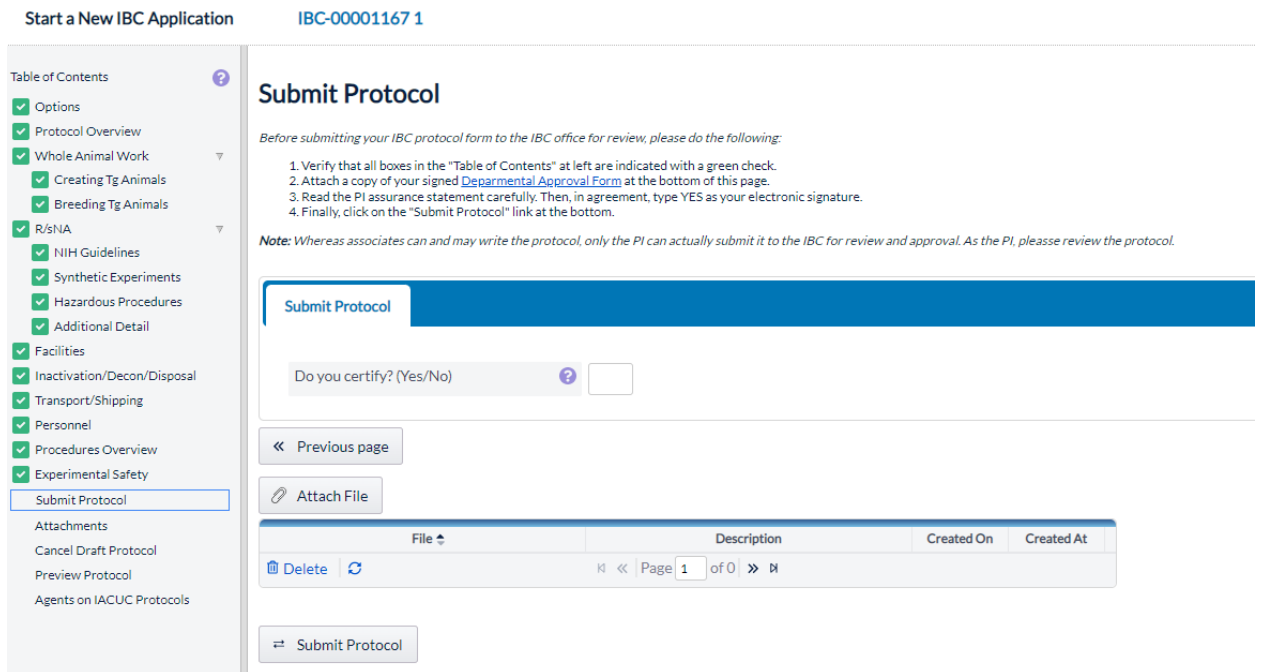

Read the instructions, download a copy of the Departmental Approval Form, complete the form, get your Chair's signature, and upload the signed form to your protocol (see attach file button in this section). Type yes in the box to certify. Click "submit protocol" at the bottom of the page.

After you have submitted your protocol. You should be able to see it in the "protocols in review" tab.

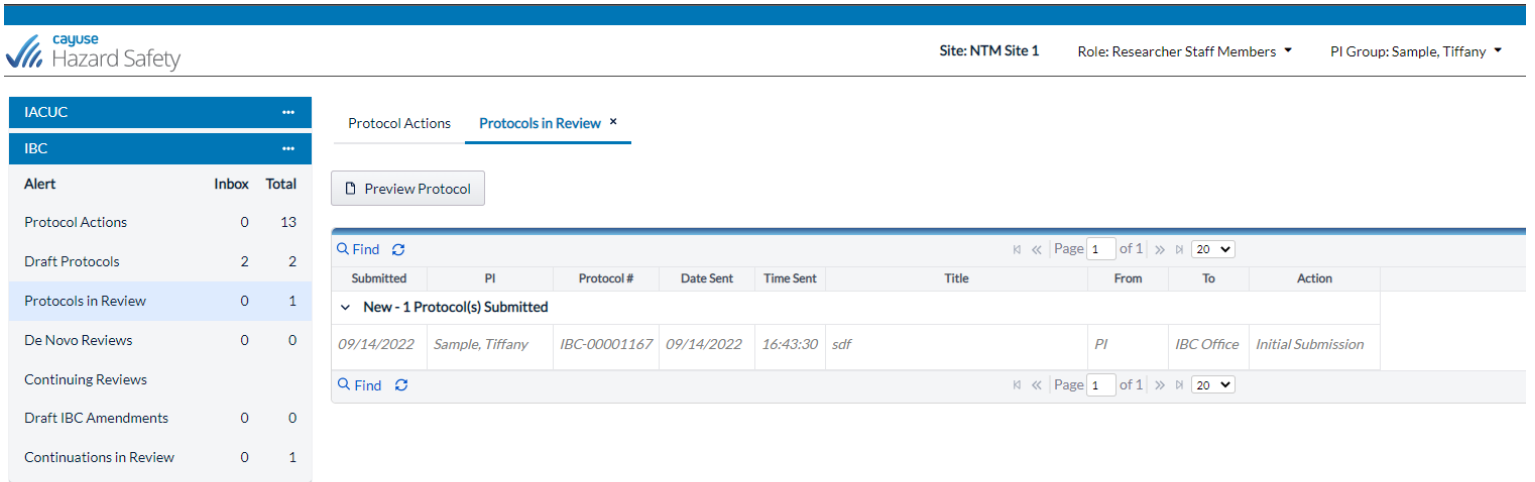